*EMEA DevXchange 2017*

# Hands-On Lab: Customize Browser Monitoring in CA App Experience Analytics

**Janne Koponen**

**10 May 2017**

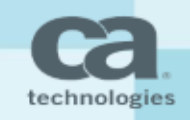

## Customizing Browser Monitoring

**CA AXA BROWSER MONITORING APIS EXPLAINED**

**SETUP**

**USING THE STANDARD APIS**

**EXTENDING THE BROWSER MONITORING APIS**

**REPORTS**

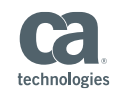

## The Browser Agent Extension APIs

- Help the web app to collect custom events from JavaScript
- Custom events include:
	- Transactions
	- Location
	- User Id (CustomerID)
	- Any session Information
	- Network Events.

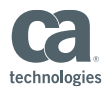

#### Setup

- Login to windows image: /Administrator / CAdemo123
- Navigate to C:\apache-tomcat-8.5.11\bin
- Start tomcat with : startup.bat
- Open http://localhost:8085
- AXA URL: https://axa.cloud.ca.com

Username: james.kao@ca.com Tenant ID: james.kao@ca.com APMdemo123!

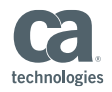

## Flow of the lab

- Create new App Profile in AXA
- Copy web app snippets to index.html on local web app
- Use already existing APIs to submit data to the app profile
- Extend and modify the APIs
- Questions / discussions

https://docops.ca.com/ca-app-experience-analytics/en/usingapis/browser-agent-extension-apis

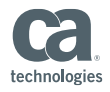

#### What Questions Do You Have?

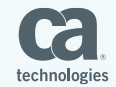

## THANK YOU!

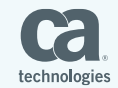